## **SOLIDWORKS TRAINING**

## **ENABLING INNOVATION CHALLENGE THE STATUS QUO**

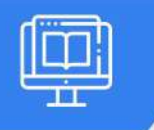

### **SOLIDWORKS API FUNDAMENTALS**

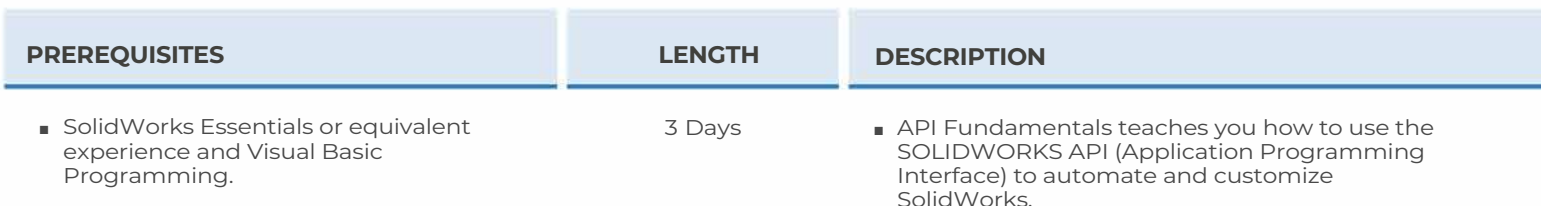

#### ► **USING THE MACRO RECORDER**

- Macro Recording
- Macro Tool bar
- Understanding How Macro Code Works
- Understanding How to Call Members on API Interfaces
- Passing Parameters
- Cleaning Up Code
- Adding Forms to a Macro
- Exercise I: Recording a Macro
- Exercise 2: Adding Macro Code to a VBA Button Control
- Exercise 3: Adding User Input Fields on a VBA Form

#### ► **THE API OBJECT MODEL**

- SOLIDWORKS API Object Model
- Application Objects
- Case Study: Connecting to New Documents
- Case Study: Connecting to Existing Documents
- Exercise 4: Working with New Documents
- Exercise 5: Working with Existing Documents

#### ► **SETTING SYSTEM OPTIONS**

- User Preferences System Options
- User Preferences Document Properties
- Locating the Correct AP Is and Enumeration Values
- User Preference Tables For System Options, Document Properties and Menu Items
- Exercise 6: Change Multiple System Options
- Exercise 7: Change Multiple Document Properties

#### ► **AUTOMATING PART DESIGN**

- Case Study: Automation Tool for Parts
- Enabling Contour Selection for the Extrusion
- Sketch Tools Commands
- Reference Geometry Commands
- Exercise 8: Automating the Part Creation Process

#### ► **ASSEMBLY AUTOMATION**

- Case Study: Automation Tool for Assemblies
- Establishing the Curve and Edge Collections
- Adding and Mating the Knobs to the Chassis
- Exercise 9: Adding Components

#### ►**DRAWING AUTOMATION**

- Case Study: Automating Drawing Creation
- Saving Drawings in Different Formats
- Traversing Drawing Views
- Exercise 10: Drawing Automation

#### ► **SELECTION & TRAVERSAL TECHNIQUES**

- Case Study: Programming With a Selected Object
- The SOLIDWORKS BREP Model
- Case Study: Body and Face Traversal
- Case Study: Feature Manager Traversal
- Exercise 11: Handling Preselection I
- Exercise 12: Handling Preselection 2
- Exercise 13: Traversing the Feature Manager Design Tree

## **CAD MicroSolutions Inc.** www.cadmicro.com

GTA: 30 International Bvd. #1, Toronto, ON, M9W 6L9, Canada **TRI-CITIES:** 225 Pinebush Rd, Suite 102, Cambridge, ON, NlT 189 **Phone:** (416) 213-0S33 I **Toll-Free:** 1 (888) 401-5885 **1**<br> **1 1 2013-0S33 I Toll-Free:** 1 (888) 401-5885 **1** 

# **SOLIDWORKS TRAINING**

# ENABLING INNOVATION<br>CHALLENGE THE STATUS QUO

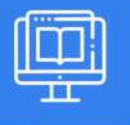

## **SOLIDWORKS API FUNDAMENTALS**

#### ► **ADDING CUSTOM PROPERTIES & ATTRIBUTES**

- Case Study: Custom Properties
- Case Study: Configurations With Custom Properties
- Case Study: File Summary Information
- Case Study: Document Attributes
- The Attribute Objects
- Case Study: Face Attributes
- Exercise 14: Adding Mass Properties as Custom Properties
- Exercise 15: Adding Attributes to Edges

#### ► **THE SOLIDWORKS API SDK**

- Installing the SDK
- Case Study: Creating a VB.NET Add-In
- Case Study: Creating a C# Add-in
- Case Study: C++ Add-Ins
- Choosing a Programming Language
- Case Study: Face Attributes
- Exercise 14: Adding Mass Properties as Custom Properties
- Exercise 15: Adding Attributes to Edges

#### ► **CUSTOMIZING THE SOLIDWORKS USER INTERFACE**

- Case Study: Customizing the UI With VB.NET
- Understanding The Add-in Code
- Property Pages
- Property Page Groups and Controls
- Removing Menus and Tool bars
- Other Areas of Customization
- Exercise 16: Implement a New Menu
- Exercise 17: Implement Tool bar Buttons
- Exercise 18: Implement Controls on a Property Manager Page

#### ► **NOTIFICATIONS**

- Notifications
- Notifications in VBA
- Case Study: Simple Notification
- Case Study: Using Notifications in .NET
- The Event Handler Classes
- The DocView Class
- Exercise 19: Handling Events Using the Add-in Wizard

**CAD MicroSolutions Inc.** www.cadmicro.com

**GTA:** 30 International Bvd. #1, Toronto, ON, M9W 6L9, Canada **TRI-CITIES:** 225 Pinebush Rd, Suite 102, Cambridge, ON, NlT 189 Phone: (416) 213-0533 | Toll-Free: 1 (888) 401-5885 contact@cadmicro.com I sales@cadmicro.com